# 9/4.4.5

# RSX TANH : tangente hyperbolique

Comme vous vous en doutez certainement, la fonction TANH peut également être simulée avec une combinaison d'exponentielles. En effet :

**TANH = SINH/COSH**

**et donc :**

 $TANH + (e^{x} - e^{-x}) / (e^{x} + e^{-x})$ 

#### Comment exécuter le programme

Comme les programmes précédents, ce programme met en œuvre une RSX. Il est donc écrit en Assembleur. Si vous désirez l'utiliser sous sa forme Assembleur, entrez le listing des pages suivantes.

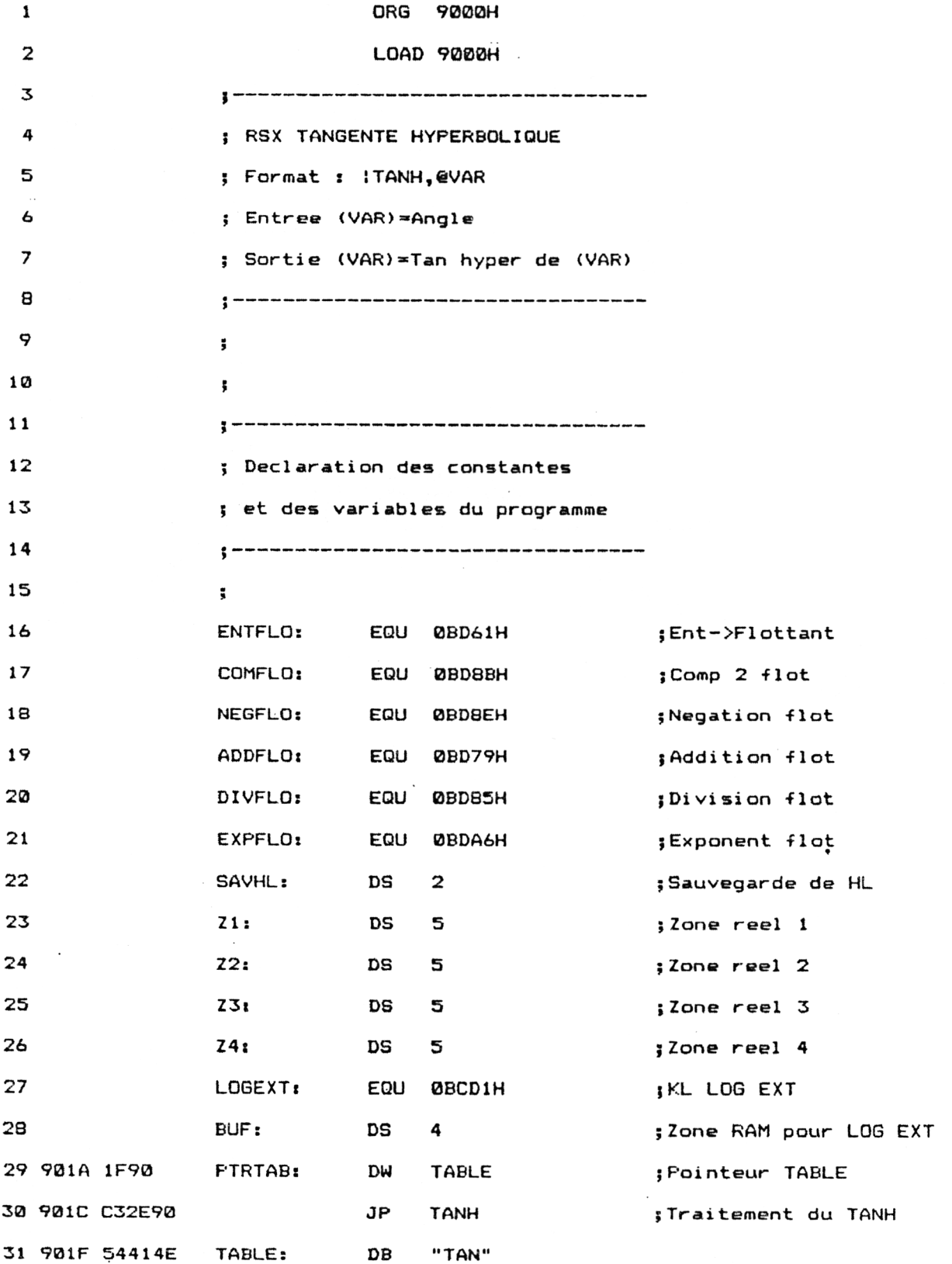

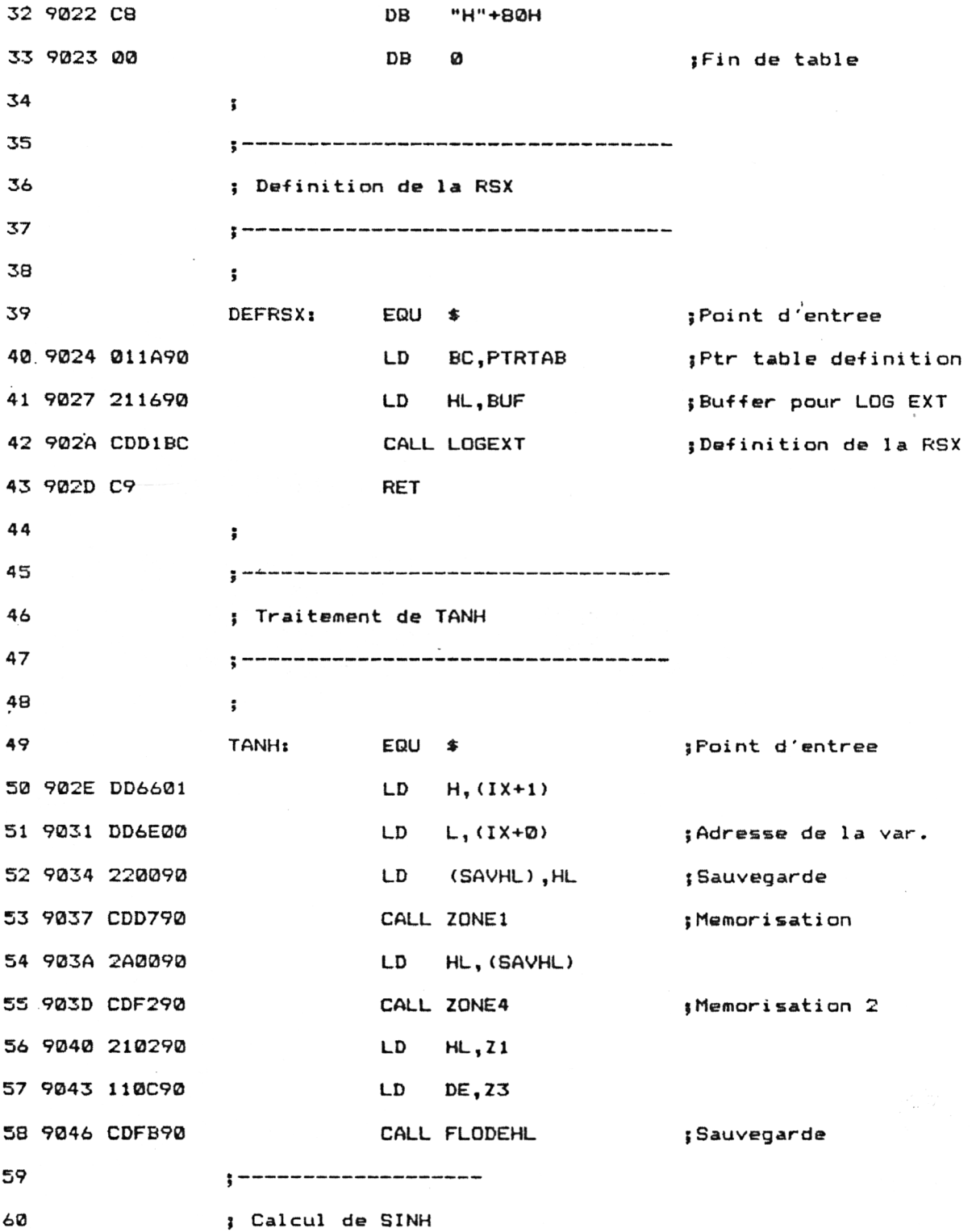

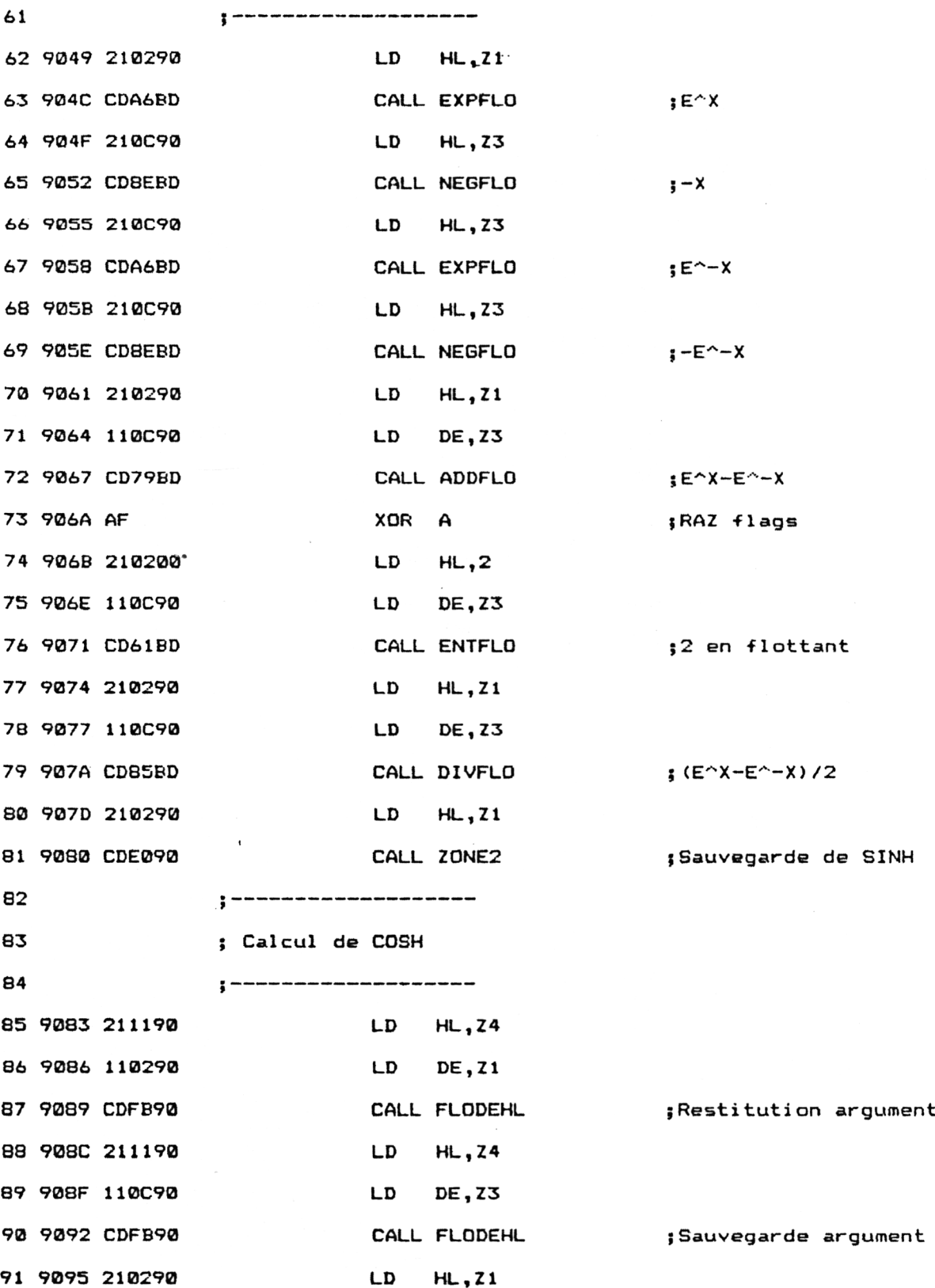

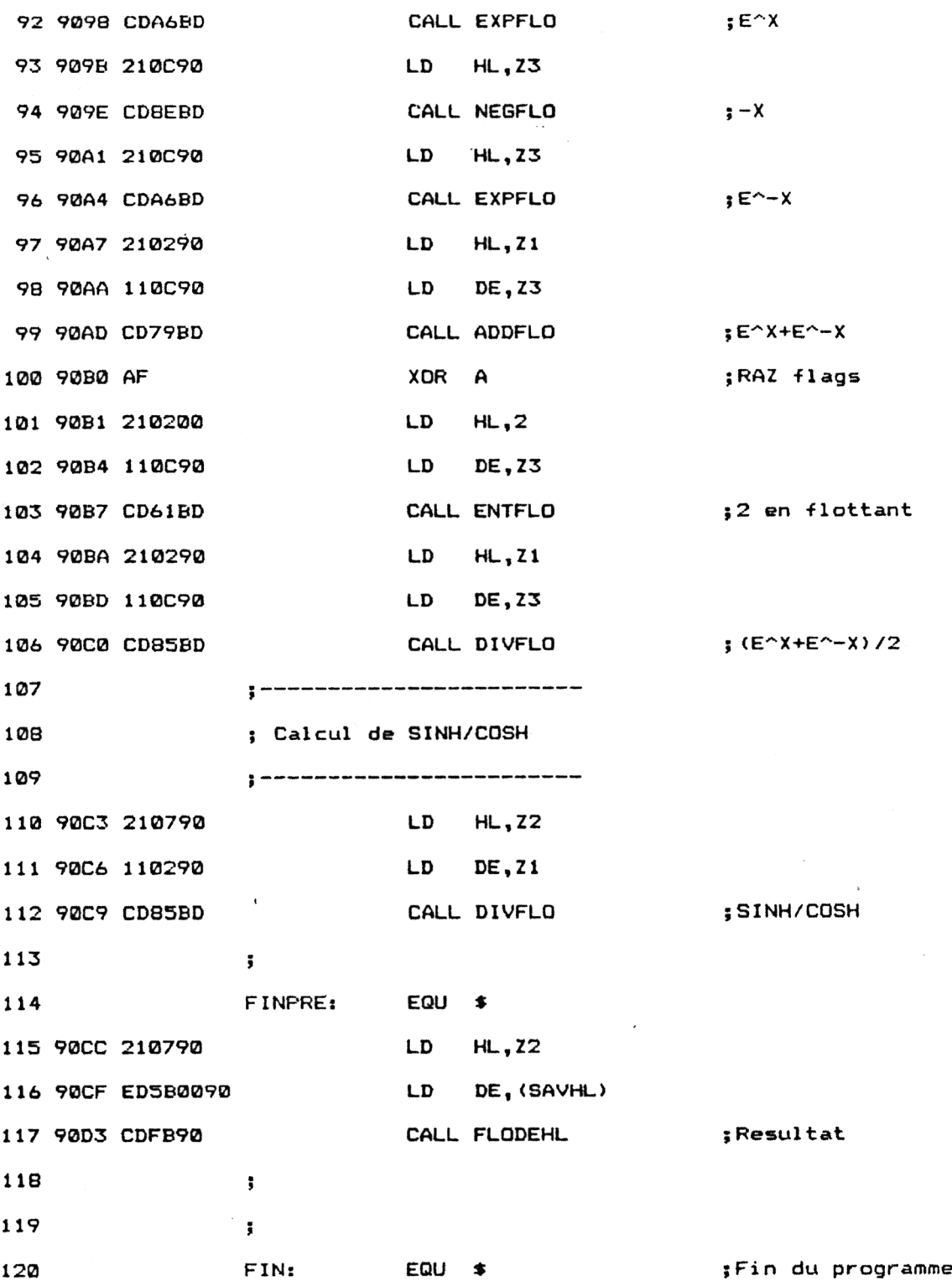

 $\hat{\boldsymbol{\beta}}$ 

 $\ddot{\phantom{a}}$ 

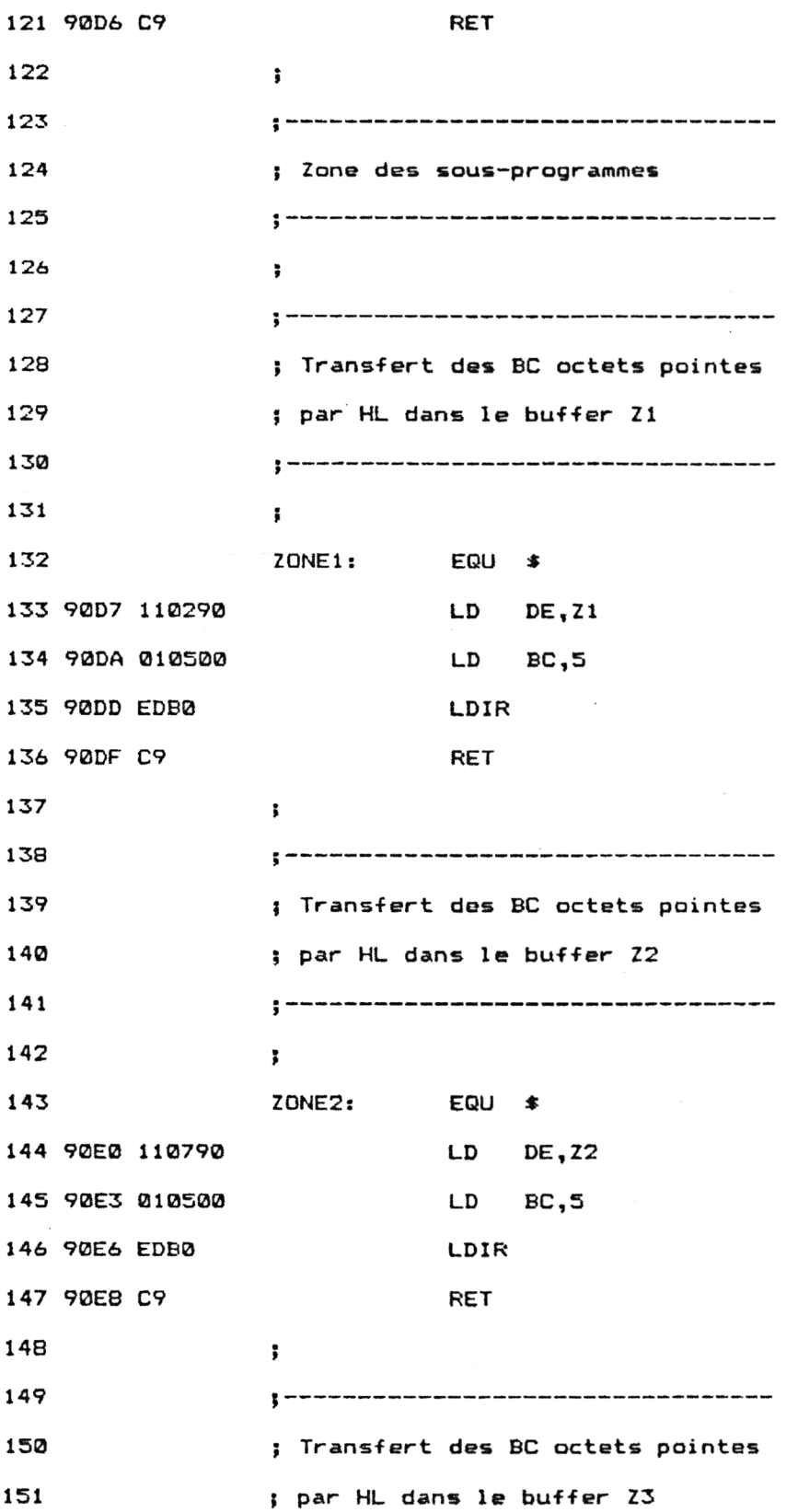

Mathématiques **Partie 9 Chapitre 4.4.5** page 7

\_\_\_\_\_\_\_\_\_

![](_page_6_Picture_307.jpeg)

Installez la RSX en tapant sous Basic :

# **CALL &9024**

La fonction I **TANH** fait maintenant partie du Basic standard. Voici comment l'utiliser :

![](_page_7_Picture_142.jpeg)

### **Le programme en détail**

La logique du programme obéit à l'ordinogramme suivant :

![](_page_8_Figure_5.jpeg)

La structure du programme est identique à celle des deux précédents, y compris en ce qui concerne les vecteurs mathématiques utilisés.

*Remarque :*

Pour faciliter l'utilisation de cette RSX, les chargeurs Basic sont donnés dans les trois versions (464, 664 et 6128).

Ce programme est identique à celui des fonctions **ACOS** et **ASIN.** Reportez-vous à ces fonctions pour tout renseignement utile.

Lorsque l'utilisateur désire utiliser la fonction TANH, il place l'argument de la fonction dans une variable flottante, et passe l'adresse de cette variable à la RSX : TANH. Le résultat est retourné dans cette même variable. Par exemple, pour connaître la tangente hyperbolique de 0.8, tapez :

**b = 0.8: lTANH,@b:? b**

L'ordinateur affichera 0.66403677. En effet,  $tanh(0.5) = 0.66403677$ .

Lorsque l'interpréteur rencontre l'instruction ITANH, il recherche TANH dans la table RSX et exécute la routine de traitement qui lui est associée.

Reportez-vous à la RSX COSH pour avoir tous les détails de fonctionnement de la RSX TANH.

Si vous préférez utiliser un chargeur Basic, voici le listing et les données de checksum correspondantes :

```
1000
1010
' Chargeur de la RSX TANGENTE HYPERBOLIQUE
1020
' VERSION CPC 464
1030
9
1040
9
1050
FOR I=8<9000 TO &9100
1060
1070
1080
1090
NEXT I
1100
1110
1120
1130
9
1140
1150
DATA 0,0,0,0,0,0,0,0,0,0,0,0,0,0,0,0
1160
DATA 0,0,0,0,0,1A,90,C3,29,90,1F,90,C3,2E,90,54
1 170
DATA 41,4E,C8,0,1,1A,90,21,16,90,CD,DI,BC,C9,DD,66
1180
DATA 1,DD,6E,0,22,0,90,CD,D7,90,2A,0,90,CD,F2,90
1190
DATA 21,2,90,11,C,90,CD,FB,90,21,2,90,CD,85,BD,21
1200
DATA C,90,CD,6D,BD,21,C,90,CD,85,BD,21,C,90,CD,6D
1210
DATA BD,21,2,90,11,C,90,CD,58,BD,AF,21,2,0,11,C
1220
DATA 90,CD,40,BD,21,2,90,11,C,90,CD,64,BD,21,2,90
1230
DATA CD,E0,90,21,11,90,11,2,90,CD,FB,90,21,11,90,1:
1240
DATA C,90,CD,FB,90,21,2,90,CD,85,BD,21,C,90,CD,6D
1250
DATA BD,21,C,90,CD,85,BD,21,2,90,11,C,90,CD,58,BD
1260
DATA AF,21,2,0,11,C,90,CD,40,BD,21,2,90,11,C,90
1270
DATA CD,64,BD,21,7,90,11,2,90,CD,64,BD,21,7,90,ED
1280
DATA 5B,0,90,CD,FB,90,C9,11,2,90,1,5,0,ED,B0,C9
1290
DATA 11,7,90,1,5,0,ED,B0,C9,11,C,90,1,5,0,ED
1300
DATA B0,C9,11,11,90,1,5,0,ED,B0,C9,1,5,0,ED,B0
1310
DATA C9,0,0,0,0,0,0,0,0,0,0,0,0,0,0,0
      READ M-
      A=VAL("&"+A$)
      POKE I,A
     ' Codes op de la RSX TANGENTE HYPERBOLIQUE
```
 AE 36 42 Al 5D F2 61 D3 B4 DI AD E2 22 B8 40 C9

 ' Chargeur de la RSX TANGENTE HYPERBOLIQUE ' VERSION CPC 664 1030 '---------------- FOR I=&9000 TO 2<9100 NEXT I ' Codes op de la RSX TANGENTE HYPERBOLIQUE DATA F3,4,23,FE,6C,16,81,0,0,0,0,0,0,0,0,0 DATA 82,FC,A6,15,90,1A,90,C3,29,90,1F,90,C3,2E,90,54 DATA 41,4E,C8,0,1,IA,90,21,16,90,CD,DI,BC,C9,DD,66 DATA 1,DD,6E,0,22,0,90,CD,D7,90,2A,0,90,CD,F2,90 DATA 21,2,90,11,C,90,CD,FB,90,21,2,90,CD,A6,BD,21 DATA <sup>C</sup>,90,CD,8E,BD,21,C,90,CD,A6,BD,21,C,90,CD,8E DATA BD,21,2,90,11,C,90,CD,79,BD,AF,21,2,0,11,C DATA 90,CD,61,BD,21,2,90,11,C,90,CD,85,BD,21,2,90 DATA CD,E0,90,21,11,90,11,2,90,CD,FB,90,21,11,90,11 DATA <sup>C</sup>,90,CD,FB,90,21,2,90,CD,A6,BD,21,C,90,CD,8E DATA BD,21,C,90,CD,A6,BD,21,2,90,11,C,90,CD,79,BD DATA AF,21,2,0,11,C,90,CD,61,BD,21,2,90,11,C,90 DATA CD,85,BD,21,7,90,11,2,90,CD,85,BD,21,7,90,ED DATA 5B,0,90,CD,FB,90,C9,11,2,90,1,5,0,ED,B0,C9 DATA 11,7,90,1,5,0,ED,B0,C9,11,C,90,1,5,0,ED DATA B0,C9,11,11,90,1,5,0,ED,B0,C9,1,5,0,ED,B0 DATA C9,0,0,0,0,0,0,0,0,0,0,0,0,0,0,0 READ A\$ n=n<br>A=VAL ("½"+A‡)<br>POKE I,A

1E 7A 36 42 C2 C0 14 A3 D3 F6 14 CE 25 22 B8 40 C9

 ' Chargeur de la RSX TANGENTE HYPERBOLIQUE ' VERSION CRC 6128 / FOR I=&9000 TO &9100 1060 READ A\$ 1070 A=VAL("&<br>1080 POKE I,A<br>1000 NEVI I NEXT I ' Codes op de la RSX TANGENTE HYPERBOLIQUE *»* DATA 0,0,0,0,0,0,0,0,0,0,0,0,0,0,0,0 160 DATA 0,0,0,0,0,1A,90,C3,29,90,1F,90,C3,2E,90,54 170 DATA 41,4E,C8,0,1,1A,90,21,16,90,CD,DI,BC,C9,DD,66 DATA 1,DD,6E,0,22,0,90,CD,D7,90,2A,0,90,CD,F2,90 DATA 21,2,90,11,C,90,CD,FB,90,21,2,90,CD,A9,BD,21 DATA C,90,CD,91,BD,21,C,90,CD,A9,BD,21,C,90,CD,<sup>91</sup> DATA BD,21,2,90,11,C,90,CD,7C,BD,AF,21,2,0,11,<sup>C</sup> DATA 90,CD,64,BD,21,2,90,11,C,90,CD,88,BD,21,2,90 DATA CD,E0,90,21,11,90,11,2,90,CD,FB,90,21,11,90,11 DATA C,90,CD,FB,90,21,2,90,CD,A9,BD,21,C,90,CD,<sup>91</sup> DATA BD,21,C,90,CD,A9,BD,21,2,90,11,C,90,CD,7C,BD DATA AF,21,2,0,11,C,90,CD,64,BD,21,2,90,11,C,90 DATA CD,88,BD,21,7,90,11,2,90,CD,88,BD,21,7,90,ED DATA 5B,0,90,CD,FB,90,C9,11,2,90,1,5,0,ED,B0,C9 DATA 11,7,90,1,5,0,ED,B0,C9,11,C,90,1,5,0,ED DATA B0,C9,11,11,90,1,5,0,ED,B0,C9,1,5,0,ED,B0 DATA C9,0,0,0,0,0,0,0,0,0,0,0,0,0,0,0  $A=VAL$  $("& "+A*)$ 

AE 36 42 C5 C9 17 A9 D3 FC IA DI 2B 22 B8 40 C9

## *Remarque :*

Les cinq RSX que nous venons d'étudier peuvent également être simulées en Basic à l'aide de fonctions utilisateur :

**10 DEG 20 DEF FN ACOS(X) = ATN(SQR(1 -X\*2)/X) 30 DEF FN ASIN(X) = ATN(X/SQR(1 -X\*2))** 40 DEF FN COSH(X) = (EXP(X) + `EXP(-´X))/2<br>50 DEF FN SINH(X) = (EXP(X) − EXP(−X))/2<br>60 DEF FN TANH(X) = (EXP(X) − EXP(−X))/(EXP(X) + EXP(−X))